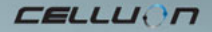

# **LASERKEY CL800BT**

Руководство по эксплуатации

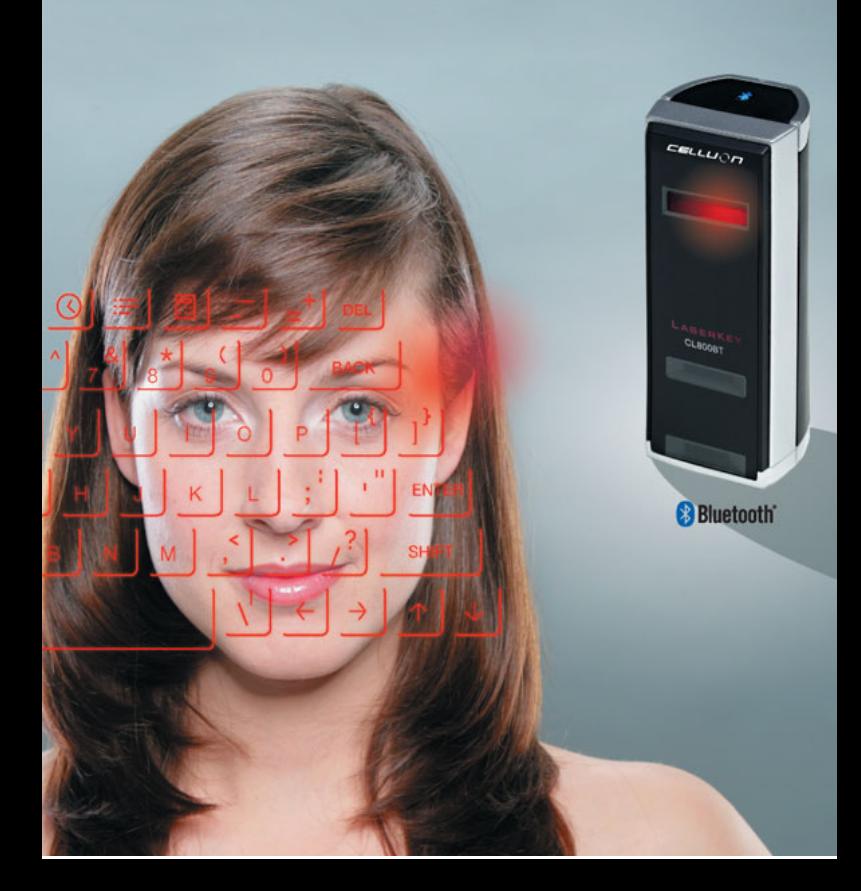

# **Меры безопасности**

 Не подвергать длительному воздействию тепла и прямых солнечных лучей.

При использовании в условиях экстремальных температур

возможны нарушения в работе.

Не допускать падений и предохранять от ударов.

Предохранять от пыли и/или влаги.

 Не использовать при наличии повреждений сетевого кабеля и штепсельной вилки.

Использовать только оригинальный сетевой кабель/адаптер.

 $\blacksquare$  Не разбирать.

 Избегайте смотреть непосредственно на источник излучения, это может повредить зрение.

# **Сведения о соответствии**

#### **Соответствие требованиям FFC**

 Настоящее устройство соответствует требованиям раздела 15 норм FFC.

Устройство должно удовлетворять двум следующим

- требованиям:
- 1. Устройство не должно вырабатывать помехи.
- 2. Устройство должно принимать любые помехи, даже если

эти помехи могут отразиться на его работе.

#### **Информация для пользователя**

Устройство прошло испытания и удовлетворяет ограничениям, установленным для цифровых устройств класса В в соответствии с разделом 15 норм FFC. Эти ограничения предназначены для обеспечения соответствующей защиты от вредных помех в жилых помещениях.

Настоящее устройство вырабатывает, использует и может излучать радиочастотную энергию, и при несоблюдении

инструкций по его установке и эксплуатации оно может вызывать помехи в устройствах радиосвязи. Тем не менее, производитель не дает гарантии, что такие помехи не возникнут при использовании устройства в конкретном помещении. При возникновении помех в радио и телевизионных приемниках, вызванных настоящим устройством, и наличие которых можно легко определить, выключив и включив устройство, пользователь может прибегнуть к одному из следующих способов их устранения: - Переориентировать или изменить местоположение принимающей антенны.

- Увеличить расстояние между устройством и ресивером.

- Подключить устройство в сетевую розетку, отличную от той в которую включен ресивер.

- Проконсультироваться у дилера или опытного радио/телеви зионного мастера.

**ПРЕДУПРЕЖДЕНИЕ FFC:** Настоящее устройство может вырабатывать или использовать радиочастотную энергию. Из енения или модификации устройства, если только они не

4

были однозначно разрешены в руководстве пользователя, могт стать причиной возникновения вредных помех. Пользователь может утратить право на использование устройства, если в нем были сделаны неразрешенные изменения или модификации.

**Информация о воздействии РЧ:** Прилагаемая к настоящему передатчику антенна должна устанавливаться на расстоянии как минимум 20 см от места нахождения людей и не должна размещаться или использоваться вместе с другими антеннами или передатчиками.

**CE :** EN300328 EN301489 EN60950

**Безопасность лазера:** 

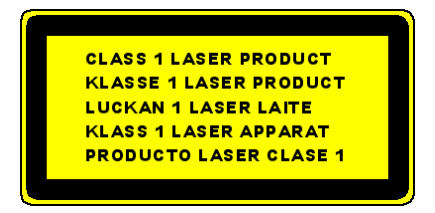

#### **Охрана окружающей среды**

Настоящее устройство не содержит вредных для человека материалов. После окончания рабочего ресурса устройства утилизируйте его отдельно от бытовых отходов или обратитесь в сервисный центр Сеlluon для обеспечения охраны окружающей среды.

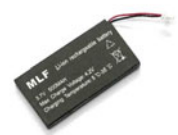

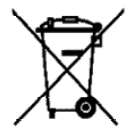

# **Информация об аккумуляторе**

Срок службы аккумулятора: 220 минут непрерывной

работы (макс.)

Емкость: 830мАч (макс) / 3,7В

Зарядка аккумулятора

Для подключения устройства к источнику питания

используйте входящий в комплект адаптер. После

подключения в сеть начнется зарядка аккумулятора.

Время зарядки: 150 мин.

# **Внимание**

• Использование неоригинального адаптера может привести к

взрыву аккумулятора.

• После покупки изделия, перед первым его использованием

следует полностью зарядить аккумулятор.

• Время зарядки зависит от температуры окружающей среды,

иными словами, оно может увеличиваться или уменьшаться при

крайних значениях тепла или холода.

• Возможно, что аккумулятор полностью не зарядился, даже при

горящем индикаторе полной зарядки.

• С учетом того, что аккумулятор относится к расходуемым источникам питания, длительность его работы после нескольких использований будет постепенно сокращаться.

# **Содержание**

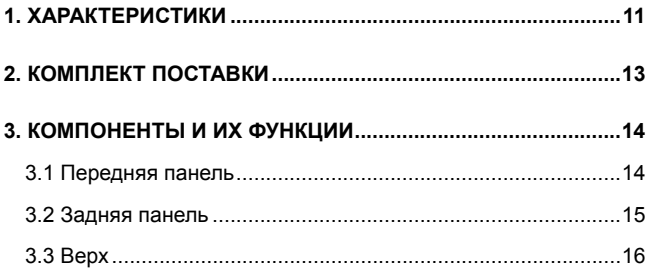

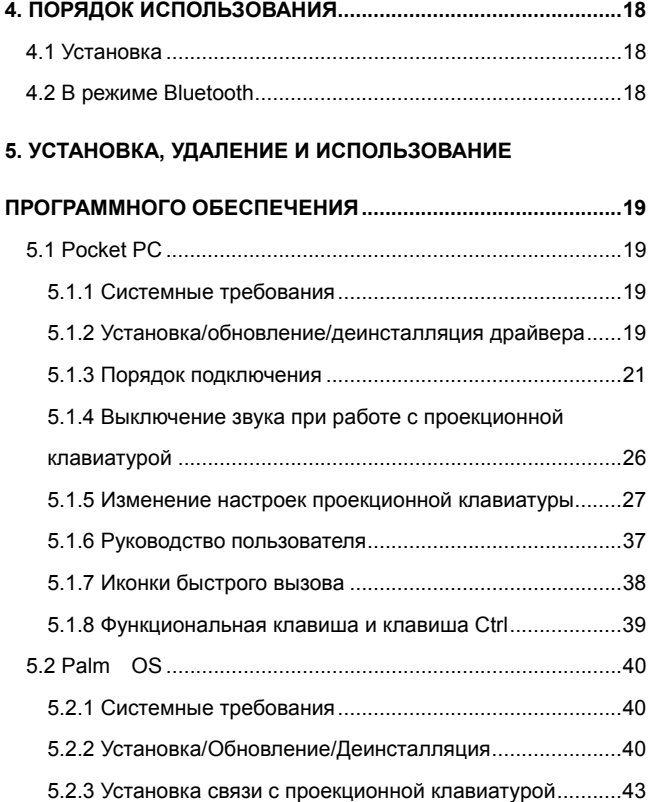

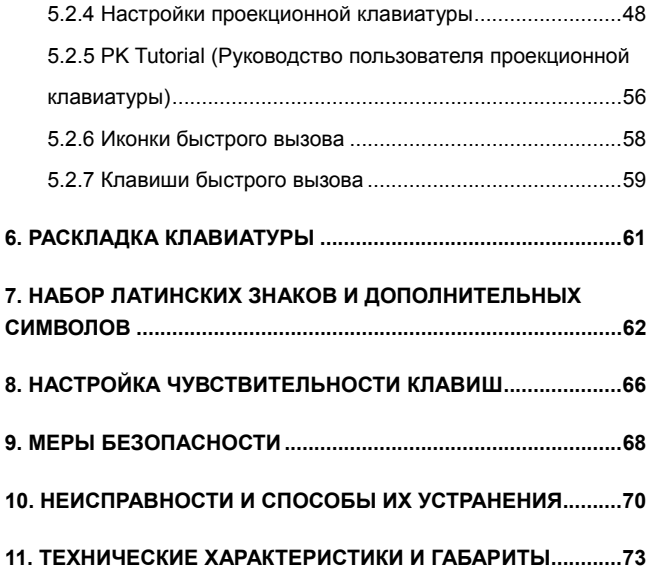

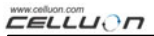

# **1. Характеристики**

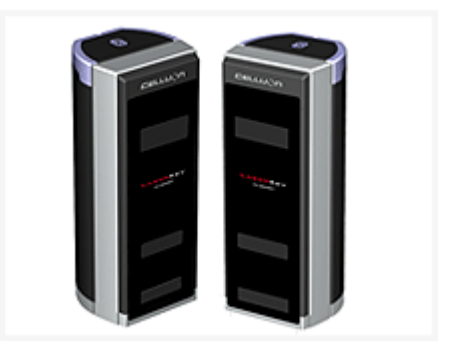

Обычная QWERTY клавиатура.

Компактный размер (удобство переноски).

Содержит функциональные клавиши и иконки быстрого

вызова.

Надежный и прочный корпус, использование оптических

технологий.

Подключение при помощи Bluetooth и последовательного порта.

Клавиши быстрого вызова.

Энергосбережение, питание от заряжаемого аккумулятора (ионно-литиевый).

Совместимость с Pocket PC и Palm OS и Windows.

CELLUON

# **2. Комплект поставки**

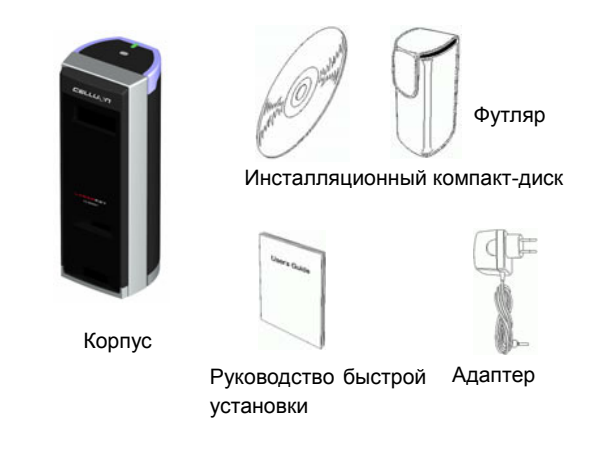

Последовательный кабель в комплект поставки не входит.

(За информацией обращайтесь по адресу http://www.celluon.de)

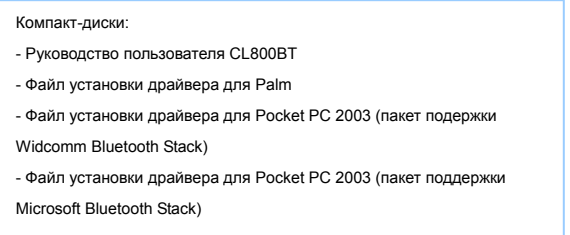

# **3. Компоненты и их функции**

#### **3.1 Передняя панель**

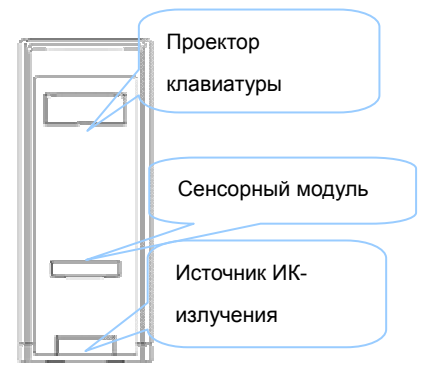

Проектор проецирует изображение клавиатуры

Источник ИК-излучения: обеспечивает источник света,

позволяющий сенсорному модулю распознавать нажатые клавиши.

Сенсорный модуль: распознает нажатые клавиши и передает сигналы об их нажатии на устройство для их обработки.

#### **3.2 Задняя панель**

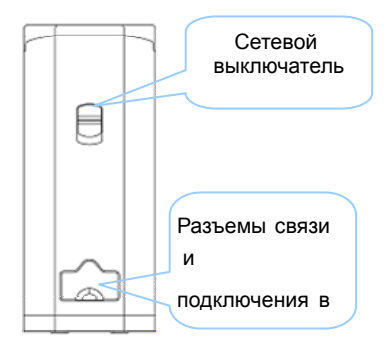

**ВКЛЮЧЕНИЕ** 

ВВЕРХ / ВНИЗ  $\rightarrow$  Переключатель ВКЛ. / ВЫКЛ.

Разъемы связи и подключения в сеть

Последовательный разъем Кабель RC232C

Сетевой разъем 1А / 5В адаптер

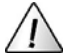

Разрешается использование только оригинального сетевого кабеля/адаптера.

# **3.3 Верх**

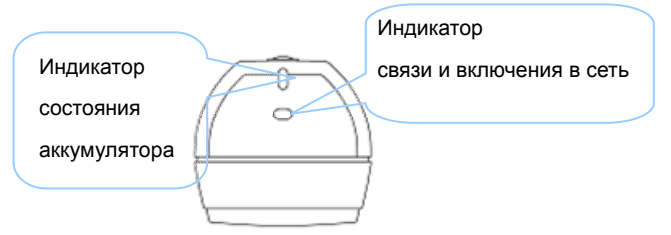

Индикатор состояния аккумулятора

- Идет зарядка  $\rightarrow$  Красный
- Полная зарядка  $\rightarrow$  Зеленый
- Низкая зарядка → Оранжевый
- (Выключение через 5 минут)
- Индикатор связи и включения
- Режим Bluetooth
- Паринг : Синее мигание
- Cвязь : Синий
- Режим последовательной связи
- Индикатор Зеленый

#### \* **Что такое Bluetooth?**

Технология беспроводной связи между беспроводными устройствами на близком расстоянии с использованием малой мощности.

Примечание:

При завершении работы с Pocket PC и CL800BT, между которыми установлена связь Bluetooth, для выключения следует использовать клавиатуру Pocket PC. (В результате операционной ошибки может произойти перезапуск Pocket PC.)

# **4. Порядок использования**

## **4.1 Установка**

1. Установите программное обеспечение, см.

«Руководство 5».

2. Включите устройство в сеть.

3. Подключите устройство к компьютеру при помощи кабеля.

4. Выполните программные настройки, как указано в

«Руководстве 5».

5. Начните работу с клавиатурой.

# **4.2 В режиме Bluetooth**

1. Установите программное обеспечение, см.

"Руководство 5".

- 2. Включите устройство в сеть.
- 3. Выполните конфигурацию Bluetooth, как указано в
- «Руководстве 5».
- 4. Начните работу с клавиатурой.

# **5. Установка, удаление и использование**

# **программного обеспечения**

# **5.1 Pocket PC**

#### **5.1.1 Системные требования**

- 1. Операционная система Microsoft Windows 2000/XP.
- 2. Microsoft ActiveSync 3.6 или более поздняя версия.
- 3. ПКП Pocket PC на базе Microsoft Windows Mobile 2003 с

Bluetooth (Widcomm или Microsoft).

#### **5.1.2 Установка/обновление/деинсталляция драйвера**

За драйверами для последовательного порта обращайтесь на сайт http://www.celluon.de

- 1. Установка
	- 1) Подключите ПК к КПК при помощи ActiveSync.
	- 2) Вставьте инсталляционный компакт-диск в привод
	- CD-ROM компьютера для начала установки программы.
	- 3) Следуйте инструкциям программы установки.

#### 2. Обновление

Загрузите и установите новый драйвер с сайта

http://www.celluon.de.

- 3. Деинсталляция
- 1) Выполните **Today (Сегодня) → Settings (Настройки) →**

#### **System (Система)** Æ **Remove Programs (Удаление**

**программ)**, как показано на Рисунке 1.

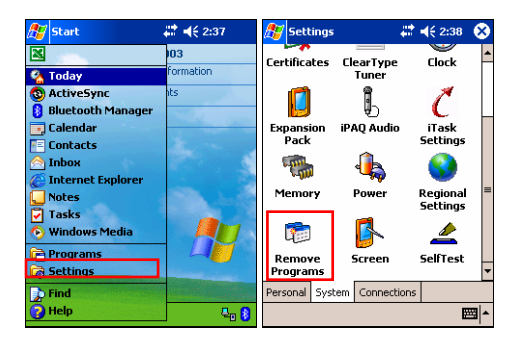

**Рисунок 1. Деинсталляция драйвера**

CELLUON

2) Выберите **Projection Keyboard (Проекционная клавиа тура)** и нажмите кнопку **Remove (Удалить)**, как показано н а Рисунке 2. Следуйте инструкциям на дисплее.

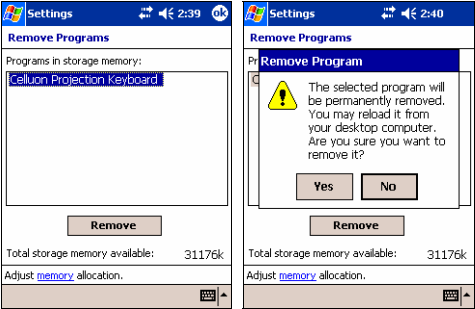

**Рисунок 2. Деинсталляция драйвера**

#### **5.1.3 Порядок подключения**

Для подключения КПК к проекционной клавиатуре следуйте приводимым ниже инструкциям.

1. Включите КПК и проекционную клавиатуру.

Примечание: Убедитесь в том, что аккумулятор

проекционной клавиатуры заряжен.

2. Откройте программу, в которой Вы будете работать с клавиатурой, как показано на Рисунке 3 (например, Note (Записки).

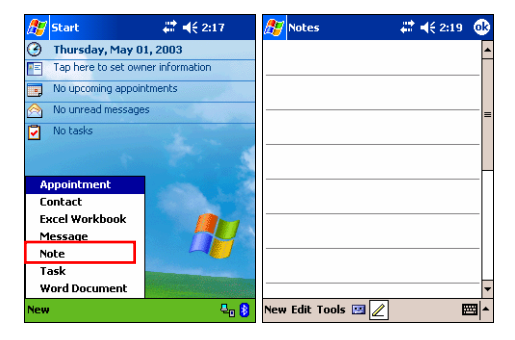

**Рисунок 3. Окно программы**

**EELLUON** 

#### 3. Выберите в опциях **Projection Keyboard**

**(Проекционная клавиатура)**, как показано на Рисунке 4.

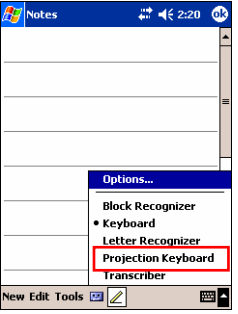

**Рисунок 4. Выбор устройства**

**EELLUON** 

#### 4. Если открыто окно выбора устройств Bluetooth,

выберите CL800BT, как показано на Рисунке 5.

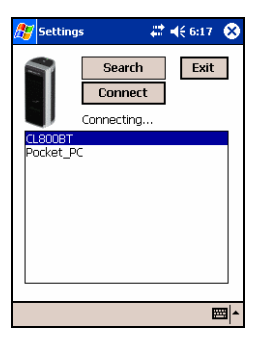

**Рисунок 5. Выбор устройства Bluetooth** 

5. Теперь Вы готовы для работы с проекционной клавиатурой. Для изменения настроек проекционной клавиатуры щелкните по иконке проекционной клавиатуры для доступа к панели управления, как показано на Рисунк 6.

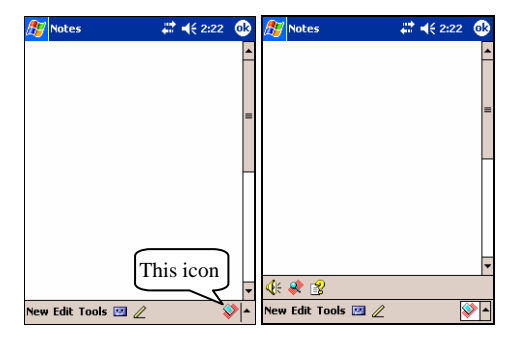

**Рисунок 6. Панель управления проекционной клавиатуры**

#### **5.1.4 Выключение звука при работе с проекционной**

#### **клавиатурой**

Если пользователь щелкнет по иконке динамика, то нажати

е клавиш будет сопровождаться звуком из КПК.

Для выключения звука щелкните один раз по иконке

динамика, а для его включения щелкните по ней еще раз,

как показано на Рисунке 7.

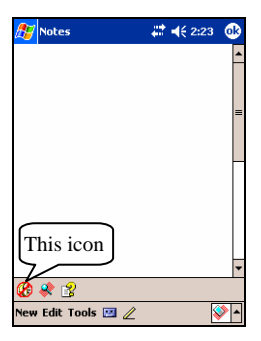

**Рисунок 7. Иконка включения звука клавиатуры** 

#### **5.1.5 Изменение настроек проекционной клавиатуры**

Для изменения различных настроек проекционной клавиатуры щелкните по значку настроек, как показано на Рисунке 8.

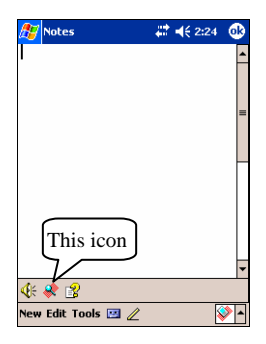

**Рисунок 8. Значок настроек проекционной клавиатуры**

Щелкните по иконке настроек для перехода к окну изменения настроек, как показано на Рисунке 9. В этом окне могут быть изменены настройки скорости повтора символа, звук и чувствительность клавиш.

**CELLUON** 

#### 5.1.5.1 Закладка изменения основных настроек

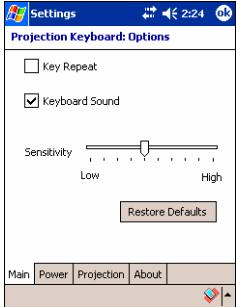

**Рисунок 9. Закладка изменения основных настроек**

#### **Key Repeat (Функция повтора символа)**

При помощи функции повтора символа во время нажатия и удержания клавиши происходит многократный ввод одног о и того же знака. Для включения функции **Key Repeat (Повтор символа**) установите галочку рядом с этой опцией или снимите ее, если Вы хотите выключить этот режим.

#### **Keyboard Sound (Звук клавиатуры)**

При включенном режиме звука клавиатуры нажатие клавиш будет сопровождаться звуком из КПК. Для включения режима звукового сопровождения набора установите галочку рядом с этой функцией или снимите ее, чтобы выключить звук.

#### **Sensitivity (Чувствительность)**

При наличии проблем с распознаванием нажатий клавиш отрегулируйте их чувствительность при помощи ползункового регулятора.

Подробности в разделе «8. Настройка чувствительности клавиш».

#### **Восстановление значений по умолчанию**

Для восстановления значений по умолчанию нажмите кнопку Restore Defaults (Значения по умолчанию).

5.1.5.2 Power Save Mode (Режим энергосбережения)

Отрегулируйте настройки энергосбережения на закладке

**Power (Энергия)** окна изменения настроек.

**Power Save Mode On (Режим энергосбережения включен)** 

Установите галочку рядом с **Power Save Mode On**

**(Режим энергосбережения включен)** для включения

режима энергосбережения, как показано на Рисунке 10.

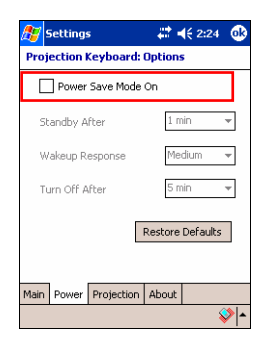

**Рисунок 10. Режим энергосбережения**

#### **Standby (Режим ожидания)**

Установите значения для режима ожидания, чтобы изменить время, через которое система будет переходить в режим ожидания. Во время нахождения устройства в режиме ожидания при отсутствии нажатия клавиш в течение заданного времени оно будет переходить в режим энергосбережения и оставаться в нем до тех пор, пока не будет нажата какая-либо клавиша.

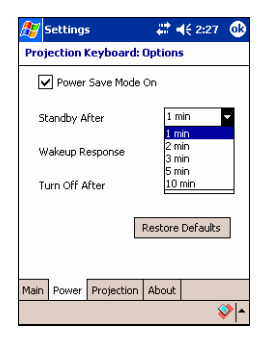

**Рисунок 11. Режим ожидания**

#### **Wakeup Response (Скорость пробуждения)**

Для возобновления работы с клавиатурой нажмите любую клавишу или любой участок на клавиатуре. Установите значения скорости пробуждения для изменения скорости перехода из режима ожидания в нормальный рабочий режим, как показано на Рисунке 12.

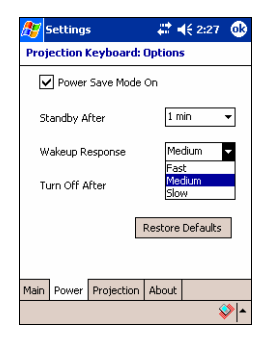

**Рисунок 12. Скорость пробуждения**

#### **Выключение проекционной клавиатуры**

При нахождении клавиатуры в режиме ожидания, если в течение заданного в выпадающем меню Turn Off After (Выключить через) времени не будет нажата какая-либо клавиша, устройство перейдет в режим Power OFF (Выключение), как показано на Рисунке 13. Для выхода из режима Выключение снова включите проекционную клавиатуру.

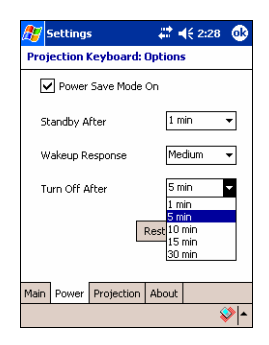

**Рисунок 13.Установка времени для перехода в режим Выключения**

#### **Восстановление значений по умолчанию**

Для возврата к значениям по умолчанию нажмите кнопку

# **Restore Defaults (Значения по умолчанию)** на закладке

Power (Энергия).

#### 5.1.5.3 Настройки проекции

Для настройки яркости клавиатуры воспользуйтесь

закладкой **Projection (Проекция)**.

#### **Projector Normal (Нормальная проекция)**

Отрегулируйте яркость клавиатуры при помощи ползунка функции Projector Normal (Нормальная проекция), как пока зано на Рисунке 14.

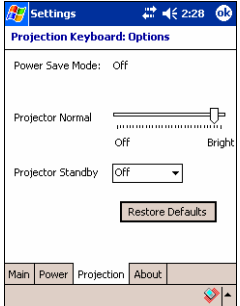

**Рисунок 14. Нормальная проекция**

CELLUON

**Projector Standby Mode (Режим ожидания проектора)**  Выберите значение в выпадающем меню Projector Standby (Режим ожидания проектора) для установки яркости клавиатуры в режиме ожидания, как показано на Рисунке 15.

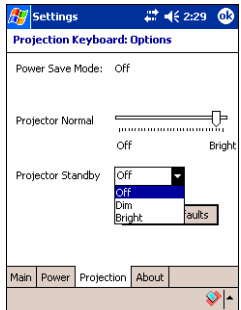

**Рисунок 15. Режим ожидания проектора**

#### **Восстановление значений по умолчанию**

Для восстановления значений по умолчанию нажмите

кнопку Restore Defaults (Значения по умолчанию).

#### 5.1.5.4 Информация о драйвере

На закладке About (О программе) приводится информация о драйвере проекционной клавиатуры, как показано на Рисунке 16.

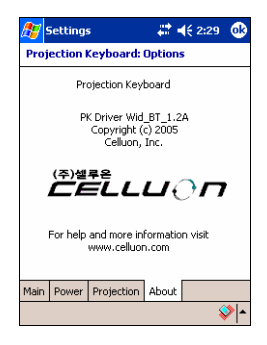

**Рисунок 16. Информация о драйвере**
#### **5.1.6 Руководство пользователя**

Щелкните по значку Руководство в окне панели управления для вызова Руководства пользователя проекционной клавиатуры, как показано на Рисунке 17. Руководство содержит информацию о порядке работы с проекционной клавиатурой.

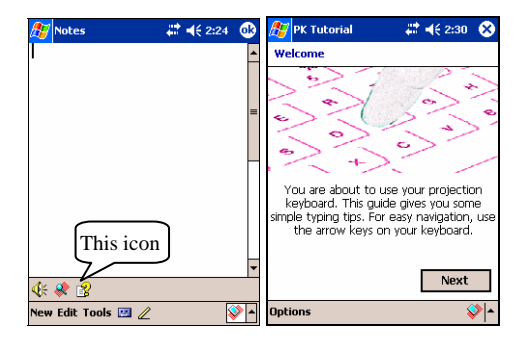

**Рисунок 17. Руководство проекционной клавиатуры**

## **5.1.7 Иконки быстрого вызова**

В таблице 1.1 приводится назначение иконок.

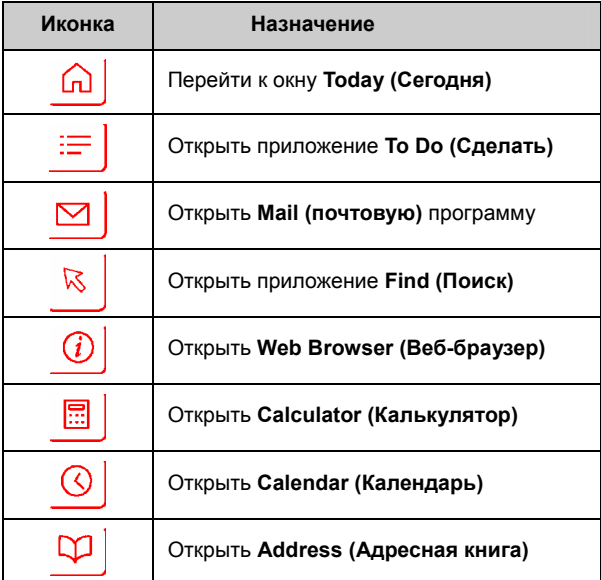

#### **Таблица 1.1 Иконки быстрого вызова**

**EELLUON** 

## **5.1.8 Функциональная клавиша и клавиша Ctrl**

В таблице 1.2 приведены комбинации клавиш FN и CTRL.

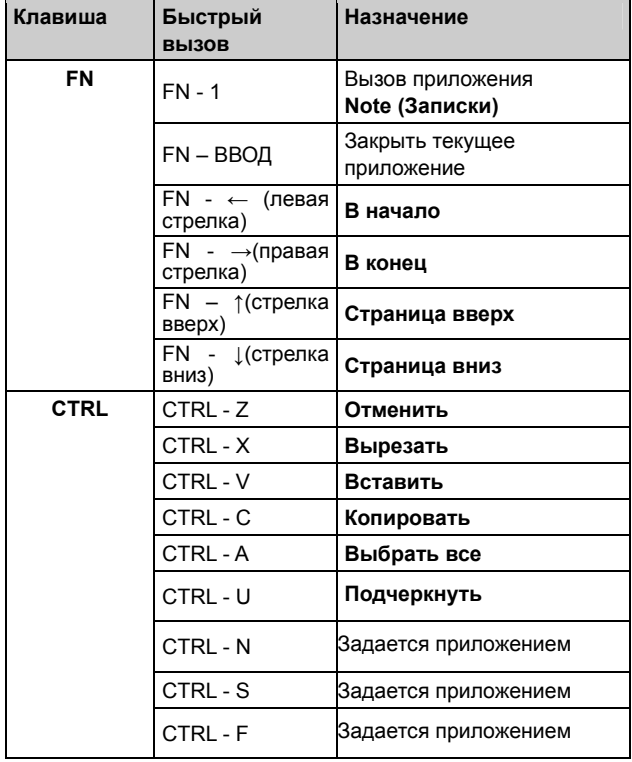

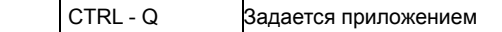

#### **Таблица 1.2 Комбинации клавиш**

## **5.2 Palm OS**

## **5.2.1 Системные требования**

- 1. Операционная система Microsoft Windows 2000/XP.
- 2. Программное обеспечение HotSync.
- 3. Palm OS 5 или более поздняя версия.

#### **5.2.2 Установка/Обновление/Деинсталляция**

За драйвером для последовательного порта, пожалуйста,

обращайтесь на сайт http://www.celluon.de или в компанию Celluon, Inc.

#### **Установка**

1. Вставьте компакт-диск в привод CD-ROM ПК для запуск программы установки.

2. Следуйте инструкциям по установке.

## **Обновление**

За указанными выше новыми версиями драйверов

обращайтесь по адресу http://www.celluon.de.

## **Деинсталляция**

**1. Выберите Арр (Приложение) → Delete (Удалить), как** показано на Рисунке 18.

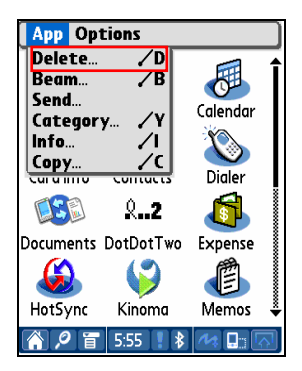

**Рисунок 18. Деинсталляция программ**

2. Выберите **PK Settings (Настройки проекционной** 

**клавиатуры)** и нажмите кнопку **Delete... (Удалить…)**,

как показано на Рисунке 19. Удалите **PK Tutorial** 

**(Руководство пользователя проекционной** 

**клавиатуры)** аналогичным способом.

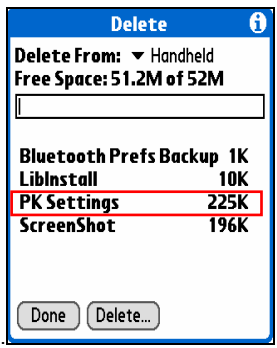

**Рисунок 19. Удаление настроек проекционной клавиатуры**

#### **5.2.3 Установка связи с проекционной клавиатурой**

Для установки связи между устройством Palm и проекционной клавиатурой следуйте, пожалуйста, приводимым ниже инструкциям.

1. Включите устройство Palm и проекционную клавиатуру. Примечание: Убедитесь в том, аккумулятор проекционной клавиатуры заряжен.

2. Щелкните по иконке **PK Settings (Настройки** 

**проекционной клавиатуры)**, чтобы запустить программу, как показано на Рисунке 20.

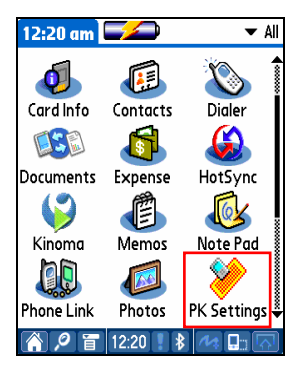

## **Рисунок 20. Программа настроек проекционной клавиатуры**

3. В окне с устройствами Palm Bluetooth, выберите

## **Current Discovery (Обнаружение действующего)** в меню

Show (Показать), как показано на Рисунке 21.

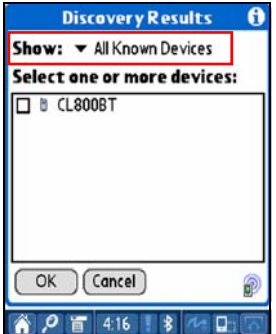

**Рисунок 21. Показ устройств Bluetooth** 

**EELLUON** 

4. Выберите **CL800BT**, как показано на Рисунке 22.

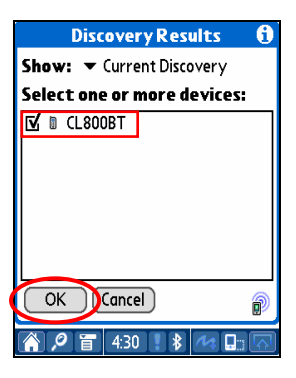

**Рисунок 22. Выбор CL800BT** 

5. Нажмите кнопку **ОК**. На дисплее появится окно

соединения, как показано на Рисунке 23.

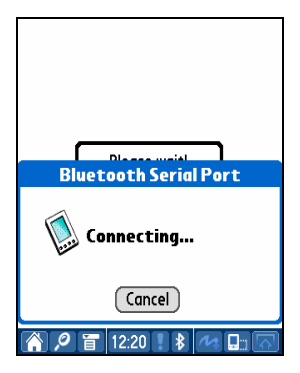

**Рисунок 23. Соединение Bluetooth** 

6. После установки связи между устройством Palm и проекционной клавиатурой появится окно Руководства пользователя, как показано на Рисунке 24.

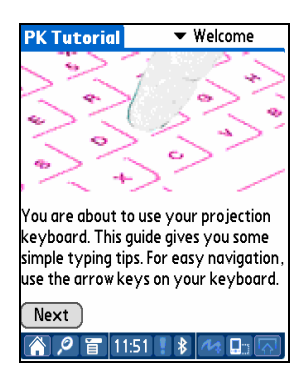

**Рисунок 24. Руководство пользователя**

### **5.2.4 Настройки проекционной клавиатуры**

После установки связи между устройством Palm и проекционной клавиатурой снова откройте программу **PK** 

**Settings (Настройки проекционной клавиатуры)** для

того, чтобы изменить параметры ее работы.

5.2.4.1 Main Screen (Основные настройки)

Выберите Main (Основные настройки) для изменения установок, как показано на Рисунке 25. Вы можете изменить следующие параметры:

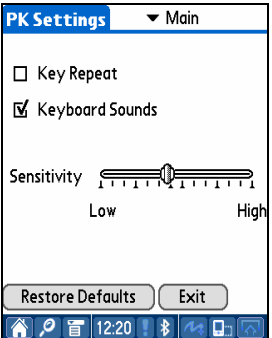

**Рисунок 25. Основные настройки**

## **Key Repeat (Функция повтора символа)**

При помощи функции повтора символа во время нажатия и удержания клавиши происходит многократный ввод одного и того же символа. Для включения функции **Key Repeat** (**Повтор символа**) установите галочку рядом с этой опцией или снимите ее, если Вы хотите выключить этот режим.

## **Keyboard Sound (Звук клавиатуры)**

При включенном режиме звука клавиатуры нажатие клавиш будет сопровождаться звуком устройства Palm. Для включения режима **Keyboard Sound (Звук клавиатуры**) установите галочку рядом с этой функцией или снимите ее, чтобы выключить звук.

## **Key Sensitivity (Чувствительность клавиш)**

При наличии проблем с распознаванием нажимаемых клавиш отрегулируйте чувствительность клавиатуры при помощи ползункового регулятора.

Подробности в разделе «8. Настройка чувствительности клавиш».

#### **Восстановление значений по умолчанию**

Для восстановления значений по умолчанию нажмите кнопку Restore Defaults (Значения по умолчанию).

## **Разъединение**

Для разрыва соединения между устройством Palm и проекционной клавиатурой нажмите кнопку **Exit**.

#### 5.2.4.2 Окно энергосбережения

Меню Power Save (Энергосбережение) позволяет изменять настройки, имеющие отношение к сбережению энергии, как показано на Рисунке 26.

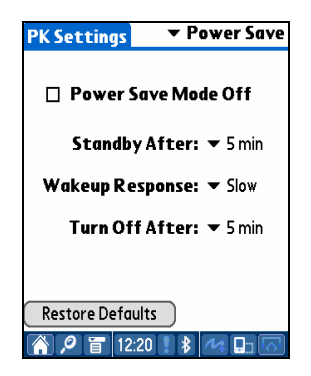

**Рисунок 26. Режим энергосбережения**

### **Режим Power Save (Энергосбережение)**

Установите галочку рядом с Power Save Mode Off

(Выключить режим энергосбережения) для выключения

режима энергосбережения или снимите ее для его

включения.

## **Standby Mode (Режим ожидания)**

Установите параметры настройки режима ожидания, чтобы изменить время, через которое система будет переходить в режим ожидания. При нахождении устройства в режиме ожидания, при отсутствии нажатия клавиш в течение заданного времени клавиатура перейдет в режим низкого потребления энергии и будет находиться в нем до тех пор, пока не будет нажата какая-либо клавиша.

## **Wakeup Mode (Режим пробуждения)**

Для возобновления работы с клавиатурой нажмите любую клавишу или любой участок на клавиатуре. Установите значения скорости пробуждения для изменения скорости перехода из режима ожидания в нормальный рабочий режим.

## **Режим Power OFF (Выключение)**

При нахождении клавиатуры в режиме ожидания, если в течение заданного в выпадающем меню Turn Off After (Выключить через) времени не будет нажата какая-либо клавиша, устройство перейдет в режим Power OFF (Выключение). Для возобновления работы с клавиатурой во время ее нахождения в режиме выключения снова включите ее.

#### **Восстановить значения по умолчанию**

Для восстановления значений по умолчанию нажмите кнопку Restore Defaults (Значения по умолчанию).

## 5.2.4.3Окно проектора

Отрегулируйте яркость клавиатуры в меню Projector

(Проектор), как показано на Рисунке 27.

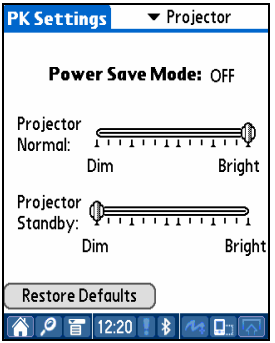

**Рисунок 27. Окно установок проектора**

### **Режим Power Save (Энергосбережение)**

Указывает на включение или выключение режима

энергосбережения.

#### **Яркость клавиатуры**

Отрегулируйте при помощи ползункового регулятора Projector Normal (Нормальная проекция) яркость клавиатуры.

#### **Яркость клавиатуры в режиме ожидания**

При помощи ползункового регулятора Projector Standby (Режим ожидания проектора) отрегулируйте яркость клавиатуры в режиме ожидания.

#### **Восстановление значений по умолчанию**

Для восстановления значений по умолчанию нажмите кнопку Restore Defaults (Значения по умолчанию).

## **5.2.5 PK Tutorial (Руководство пользователя проекционной**

#### **клавиатуры)**

Для открытия руководства пользователя клавиатуры щелкните по значку **PK Tutorial**. Руководство содержит информацию о том, как использовать проекционную клавиатуру, как показано на Рисунке 28.

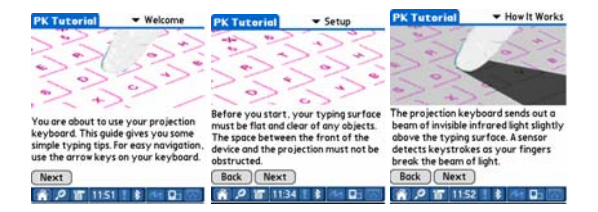

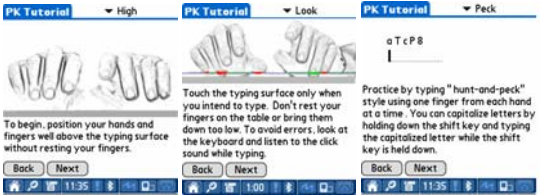

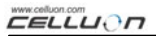

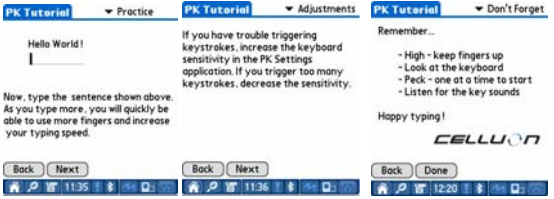

**Рисунок 28. Руководство пользователя**

## **5.2.6 Иконки быстрого вызова**

В таблице 2.1 дается описание иконок быстрого вызова.

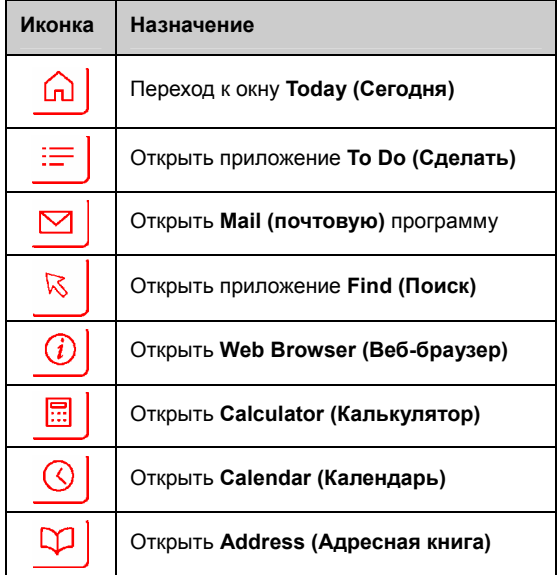

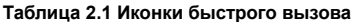

## **5.2.7 Клавиши быстрого вызова**

В таблице 2.2 приведены комбинации клавиш FN и CTRL.

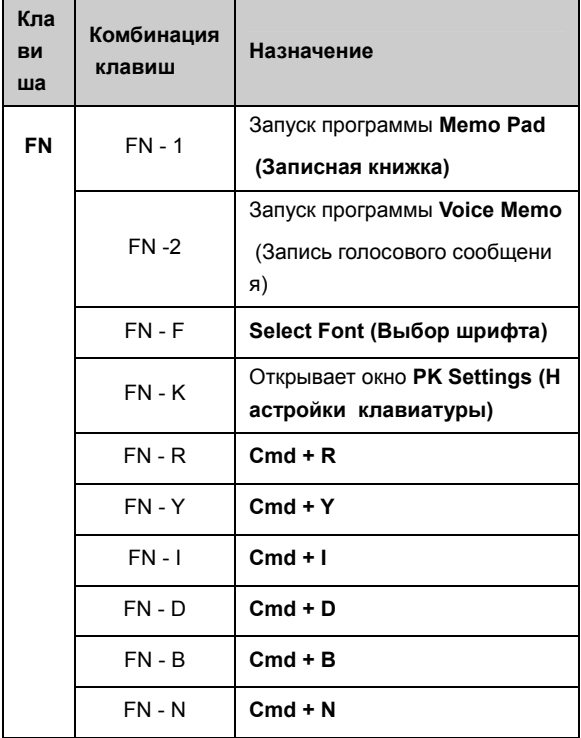

**EELLUON** 

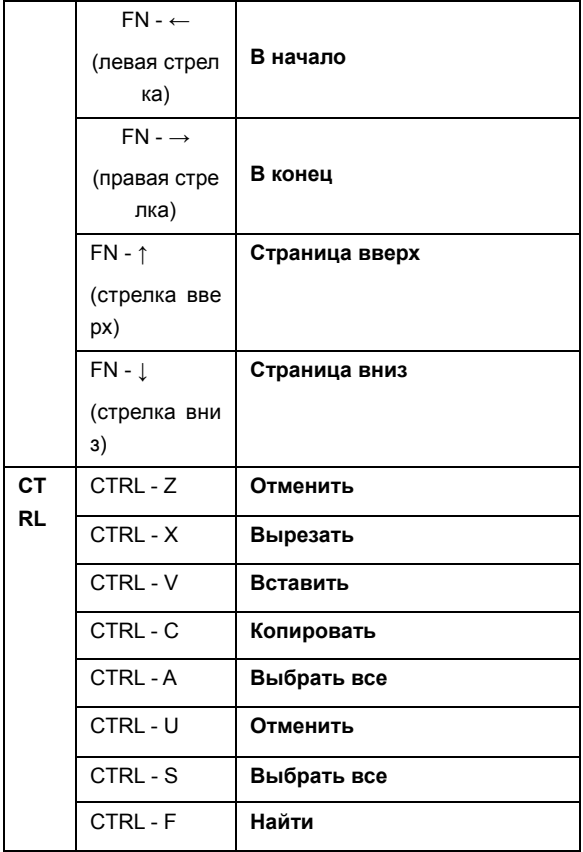

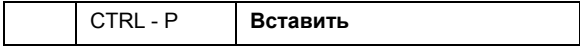

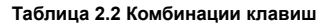

# **6. Раскладка клавиатуры**

Проекционная клавиатура имеет следующую раскладку.

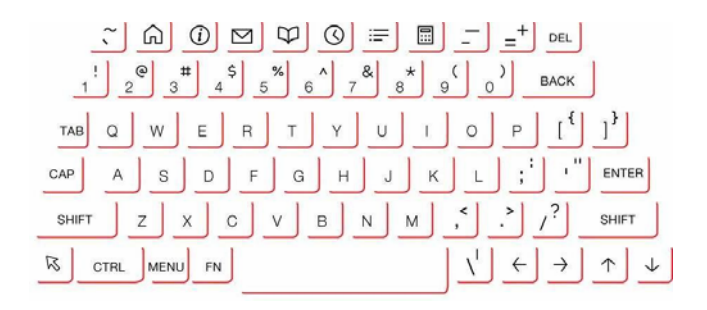

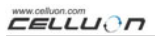

# **7. Набор латинских знаков <sup>и</sup> дополнительных символов**

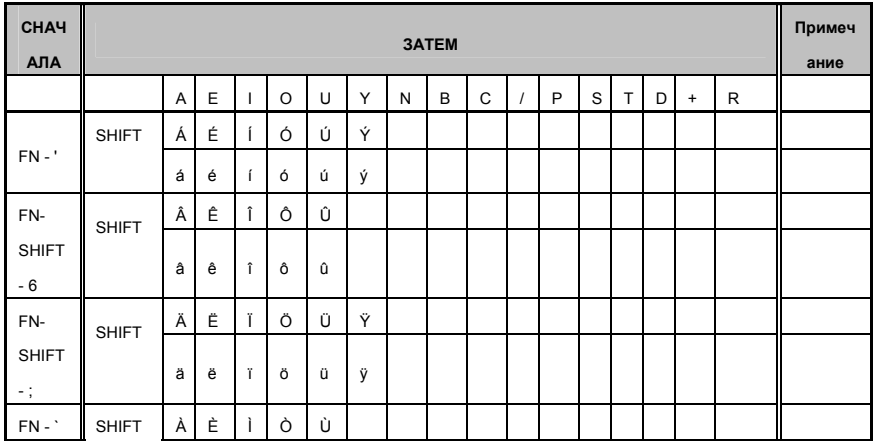

**EELLUON** 

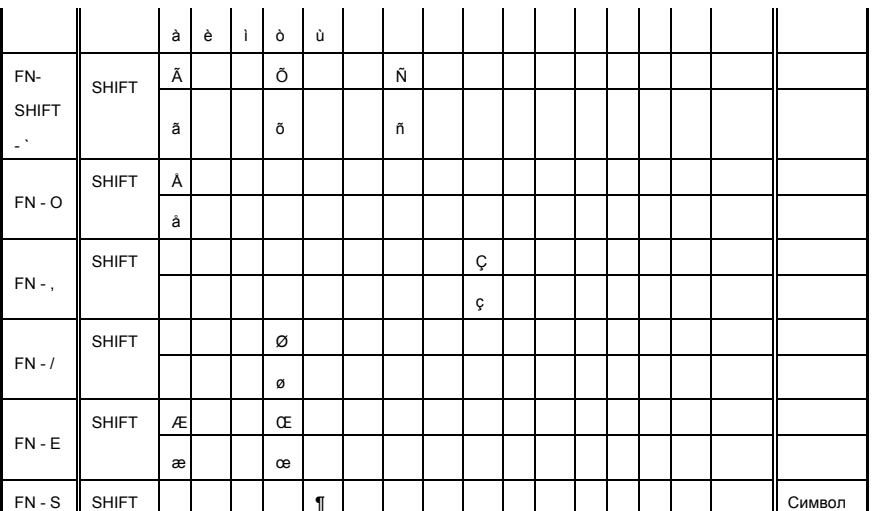

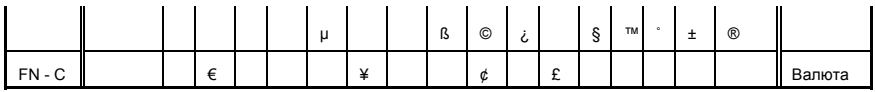

Ввод при помощи клавиш, пример 1) для ввода символа "Á":

Одновременно нажать клавишу FN <sup>и</sup> клавишу '.

Отпустить обе клавиши.

Одновременно нажать клавишу SHIFT <sup>и</sup> клавишу А.

Ввод при помощи клавиш, пример 2) для ввода символа "ñ": Одновременно нажать клавиши FN, SHIFT <sup>и</sup> клавишу `. Отпустить клавиши.

Нажать клавишу N.

Ввод при помощи клавиш, пример 3) для ввода символа "€": Одновременно нажать клавишу FN <sup>и</sup> клавишу С. Отпустить обе клавиши. Нажать клавишу Е.

## **8. Настройка чувствительности клавиш**

Проекционная клавиатура определяет нажатие клавиши при помощи отраженного от пальца света. С учетом того, что принимаемый свет изменяется в зависимости от рабочей среды, чувствительность клавиш может быть отрегулирован а в соответствии с существующими условиями.

### **Как отрегулировать чувствительность клавиш**

1. Щелкните по параметру Sensitivity (Чувствительность) в окне настроек.

2. Отрегулируйте чувствительность при помощи ползунка. Убедитесь в том, что нажатие клавиш распознается,

нажав центральную часть клавиши пробела.

### **Факторы, оказывающие влияние на чувствительность клавиш**

Цвет кожи

Толщина пальцев

Манера печатания (опора на клавиши)

Украшения на пальцах (маникюр и т.д.)

Рабочая среда использования

## **Внимание**

При смене пользователя отрегулируйте чувствительность кавиатуры в соответствии с требованиями нового пользоватля.

Для обеспечения правильной работы клавиатуры,

Избегайт сильных источников света.

На работу клавиатуры оказывают влияние следующие факторы:

Прямые солнечные лучи, искусственное освещение,

ассоциция IrDA, устройства дистанционного управления.

# **9. Меры безопасности**

Нельзя смотреть непосредственно на источник

излучения.

Избегайте прямых солнечных лучей и интенсивного ИК-

излучения.

Не следует использовать клавиатуру с максимальными установками яркости.

Не следует использовать клавиатуру при ярком свете ламп накаливания.

Не вставляйте токопроводящие материалы в устройство и не допускайте повреждений сетевого разъема и последовательного порта.

Не допускайте механических повреждений устройства,

так как это может привести к его выходу из строя.

Не разбирайте устройство. (Влечет за собой утрату

права на послепродажный сервис)

Используйте только оригинальный сетевой

кабель/адаптер, входящий в комплект поставки.

Высокое давление или высокая температура могут стать

причиной взрыва ионно-литиевого аккумулятора.

Уберите любые предметы с поверхности, которые могут

находиться между устройством и клавиатурой.

Используйте клавиатуру на ровной поверхности.

Избегайте использования клавиатуры на стеклянных

Или прозрачных поверхностях.

Пальцы должны располагаться на расстоянии как

минимум 5 мм от поверхности.

Не используйте клавиатуру и не храните ее в местах с

повышенной температурой и влажностью.

Не погружайте устройство в воду.

Аккумулятор, вышедший из строя в результате попадания

на него воды, не подлежит послепродажному сервису.

(Определяется при помощи цвета этикетки)

# **10. Неисправности и способы их устранения**

- Устройство не включается.

Причина: Разряженный аккумулятор.

Устранение: Полностью зарядите аккумулятор.

- Несмотря на то, что клавиатура подключена, устройство

не распознает нажатие клавиш.

Причина: Установлена слишком низкая чувствительность.

Устранение: Увеличьте чувствительность и включите

устройство снова.

- Отсутствует проекция клавиатуры, несмотря на то, что клавиатура может работать.

Причина:

1. Установлена слишком низкая яркость, клавиатура находится в режиме ожидания или выключена.

2. Устройство не заряжено.

Устранение:

1. Увеличьте яркость, включите устройство.

2. Зарядите устройство.

Причина: Устройство перегрелось.

Устранение: Переместите устройство в среду с более низкой температурой и дайте ему остыть.

Причина: Изображение проецируется не на ровную поверхность.

Устранение: Спроецируйте устройство на ровную поверхность.

 - При наборе происходит неправильное распознавание нажатых клавиш.

Причина: Установлена слишком высокая чувствительность.

Устранение: Уменьшите чувствительность и снова включите устройство.

Причина: Устройство находится не на ровной поверхности.

Устранение: Установите устройство на ровную поверхность.

Во время печатания неправильно распознаются введенные с имволы.

Причина: Установлена слишком низкая чувствительность.

Устранение: Увеличьте чувствительность и включите

устройство снова.

Причина: Изображение проецируется не на ровную поверхность.

Устранение: Спроецируйте устройство на ровную

поверхность.
# **11. Технические характеристики и габариты**

## **Проекция клавиатуры**

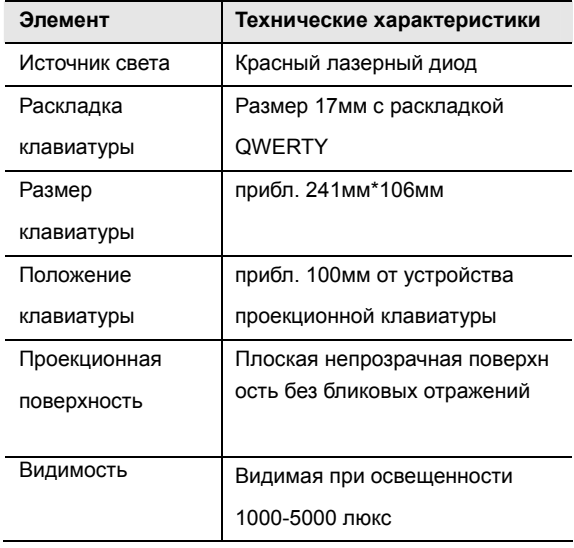

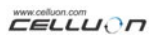

#### **Сенсор клавиатуры**

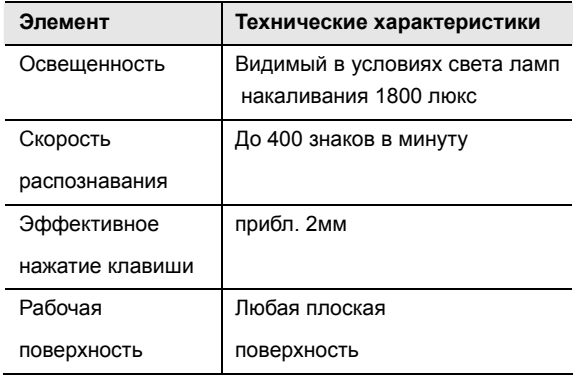

#### **Электротехнические характеристики**

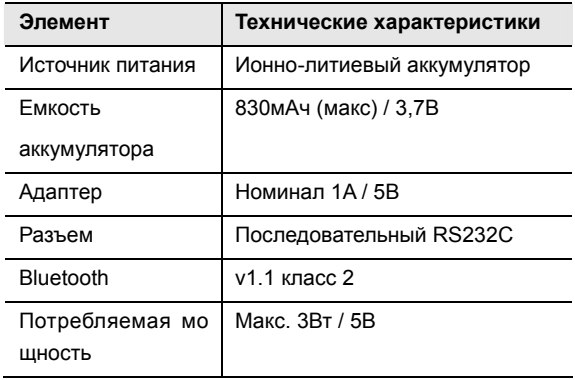

## **Условия эксплуатации**

l,

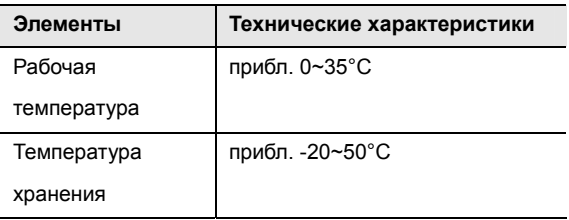

#### **Совместимые операционные системы**

Microsoft Windows Mobile 2003

Palm OS 5 x

Microsoft Windows XP

**Размер (мм):** 93 \* 39 \* 37.5

**Вес:** (109 г)

Для получения информации о совместимости драйвера Micro soft Windows XP посетите http://www.celluon.de

/ www.plawa.com

### **Technical Support Europe:**

plawa-feinwerktechnik GmbH & Co. KG

Bleichereistr. 18

73066 Uhingen

Germany

support@plawa.com

Tel: +49 7161 93 87 220